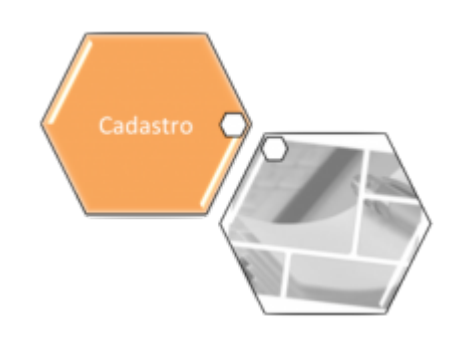

# **Manter Imóvel Perfil**

O objetivo dessa funcionalidade é alterar ou excluir o perfil de um imóvel cadastrado no sistema. A funcionalidade pode ser acessada através do caminho: **[GSAN](https://www.gsan.com.br/doku.php?id=ajuda:pagina_inicial) > [Cadastro](https://www.gsan.com.br/doku.php?id=ajuda:cadastro) > [Imóvel](https://www.gsan.com.br/doku.php?id=ajuda:imovel) > Manter Imóvel Perfil**. Feito isso, o sistema visualiza a tela a seguir:

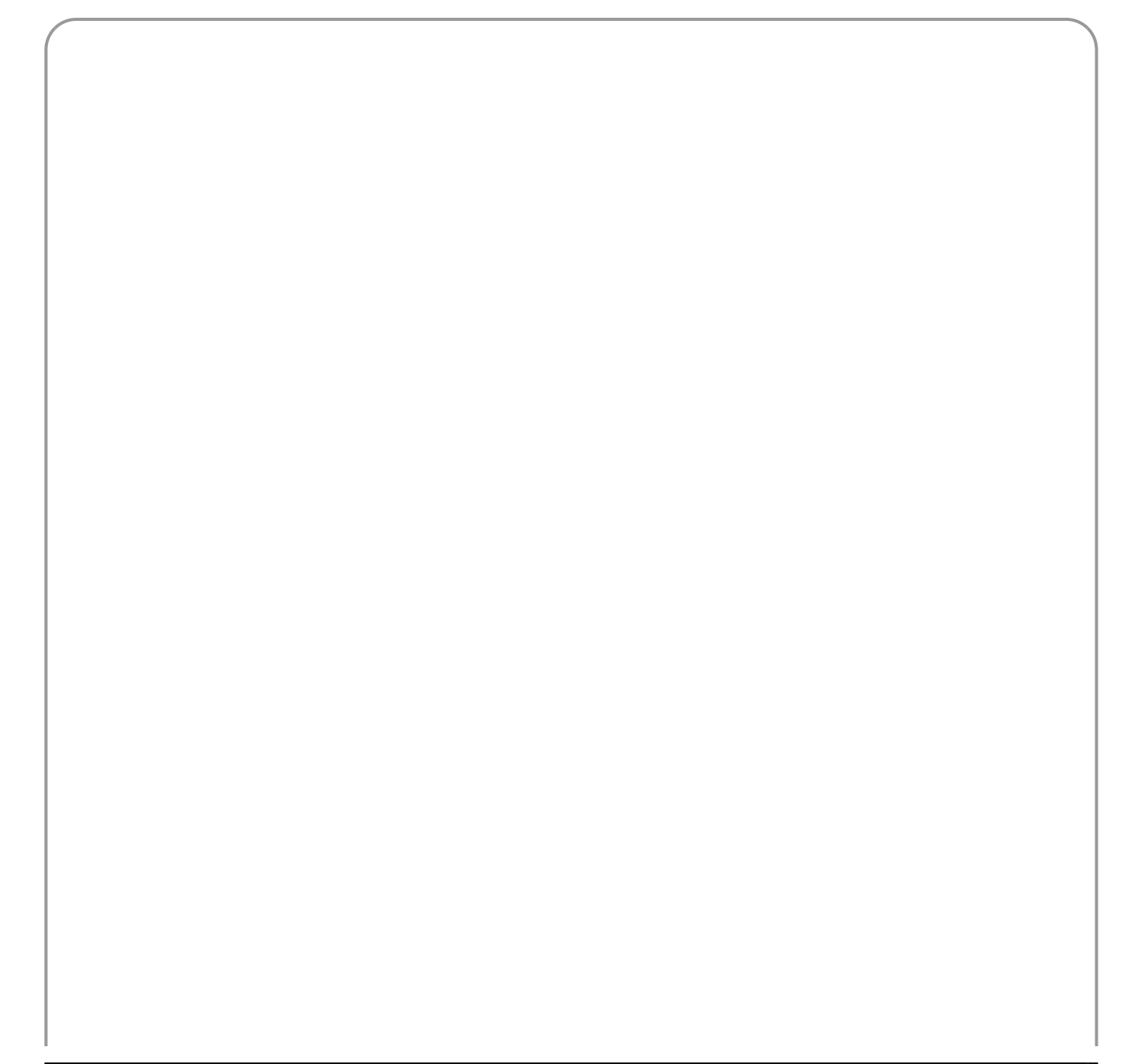

an anns

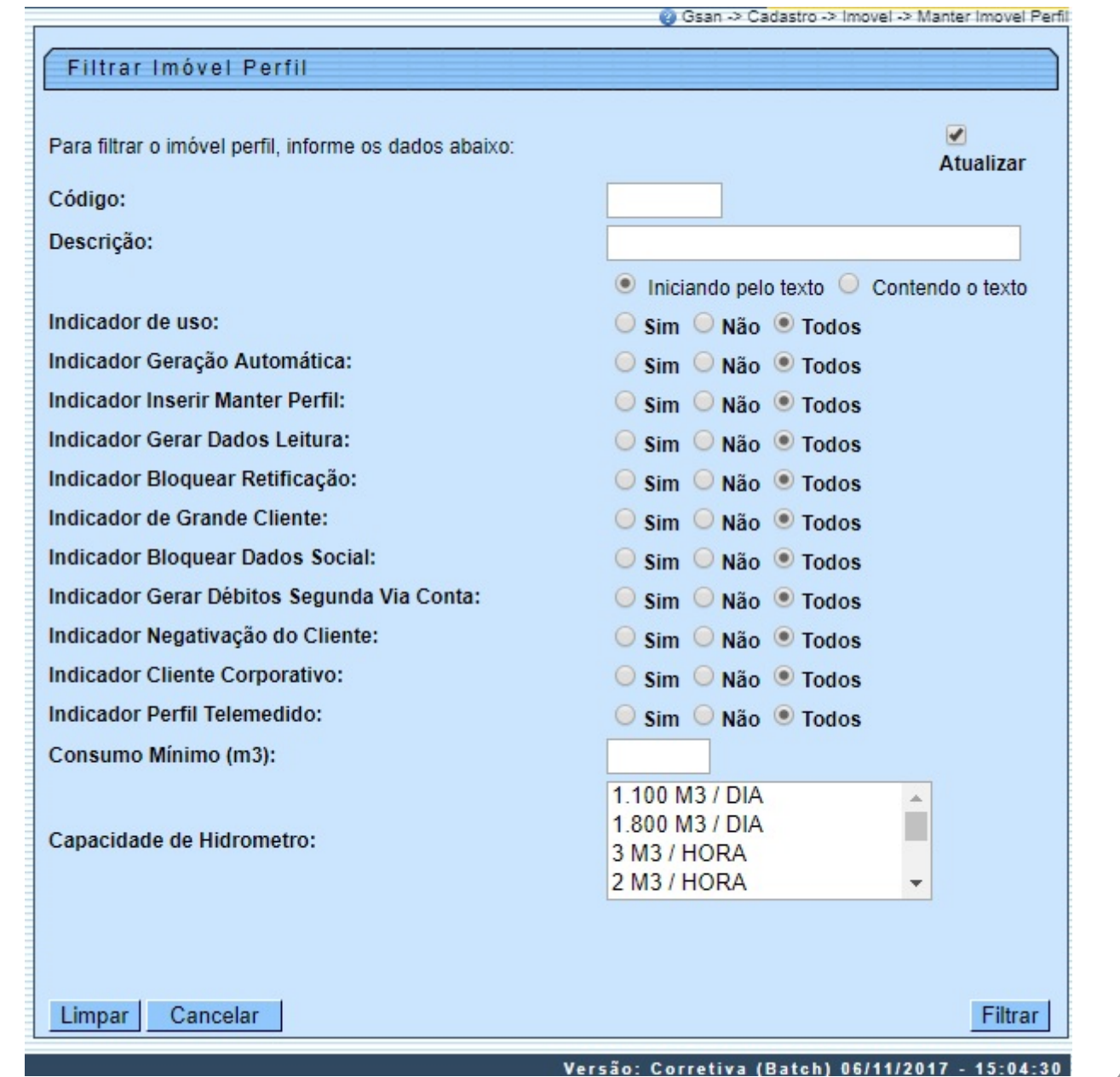

Na tela de filtro acima, informe os parâmetros que julgar necessários sobre o perfil do imóvel (para mais detalhes sobre o preenchimento dos campos clique [aqui\)](#page-5-0). Em seguida, clique no botão Filtrar O sistema efetua algumas validações dos parâmetros informados:

1.

Verifica preenchimento dos campos:

1.

Caso o usuário não tenha preenchido todos os campos, o sistema exibe a seguinte mensagem: **Informe «nome do campo que não foi preenchido ou selecionado»**.

 $\mathcal{L}$ 

Atualização realizada por outro usuário:

1.

Caso o usuário esteja tentando atualizar um perfil de imóvel e este já tenha sido atualizado durante a manutenção corrente, o sistema exibe a mensagem **Esse Perfil de Imóvel foi atualizado por outro usuário. Realize uma nova atualização**. 3.

Perfil de Imóvel possui vínculos no sistema:

1.

Caso o usuário tenha selecionado um perfil de imóvel que possua outros vínculos no sistema (exemplo: perfil de imóvel com imóvel), o sistema exibe a mensagem **Não é possível excluir o(s) perfil (s) selecionado(s) devido a vínculos com outras informações.**

#### 4.

Verifica sucesso da transação:

1.

Caso o código de retorno da operação efetuada no banco de dados seja diferente de zero, será exibida a mensagem conforme o código de retorno; caso contrário, o sistema exibe a mensagem **«descrição da função» efetuada com sucesso**. 5.

Verificar seleção de indicadores:

1.

Caso o indicador de grande consumidor (cliente) seja **SIM**, o sistema não permite que o indicador de cliente corporativo seja **SIM** e exibe a mensagem **Indicador de Grande Consumidor e de Cliente Corporativo não podem ser ambos afirmativos. Ajuste um dos indicadores**. Em qualquer caso, o sistema retorna para o passo 2 do fluxo principal. 2.

O sistema verifica se há mais de um perfil com indicador de cliente corporativo com **SIM** e com mesmo indicador de perfil telemedido, exibindo a mensagem **Há mais um Perfil Corporativo com mesmo Indicador Telemedido. Ajuste um dos indicadores**.

3.

O sistema verifica se há mais de um perfil com indicador de grande consumidor com **SIM** e com mesmo indicador de perfil telemedido, exibindo a mensagem **Há mais um Perfil Grande Cliente com mesmo Indicador Telemedido. Ajuste um dos indicadores.**

6.

Verificar Consumo Mínimo:

1.

Caso o indicador de cliente corporativo seja **SIM**, o sistema verifica se o consumo mínimo informado é maior que o consumo mínimo do perfil grande consumidor; caso contrário, o sistema exibe a mensagem **Consumo mínimo de perfil Corporativo deve ser maior que consumo mínimo de Grande Consumidor** e retorna para o fluxo principal.

7.

Verificar Capacidade Selecionada:

 1. Caso o perfil seja grande cliente ou cliente corporativo e alguma capacidade de hidrômetro selecionada já esteja associada a um distinto entre esses dois perfis, o sistema exibe a mensagem **Capacidade «Capacidade de Hidrômetro» já associada a perfil Grande Cliente ou Cliente Corporativo. Seleção não permitida**.

Depois das validações, com base nos parâmetros informados, o sistema exibe a tela resultante do filtro, conforme tela **Manter Imóvel Perfil**, abaixo.

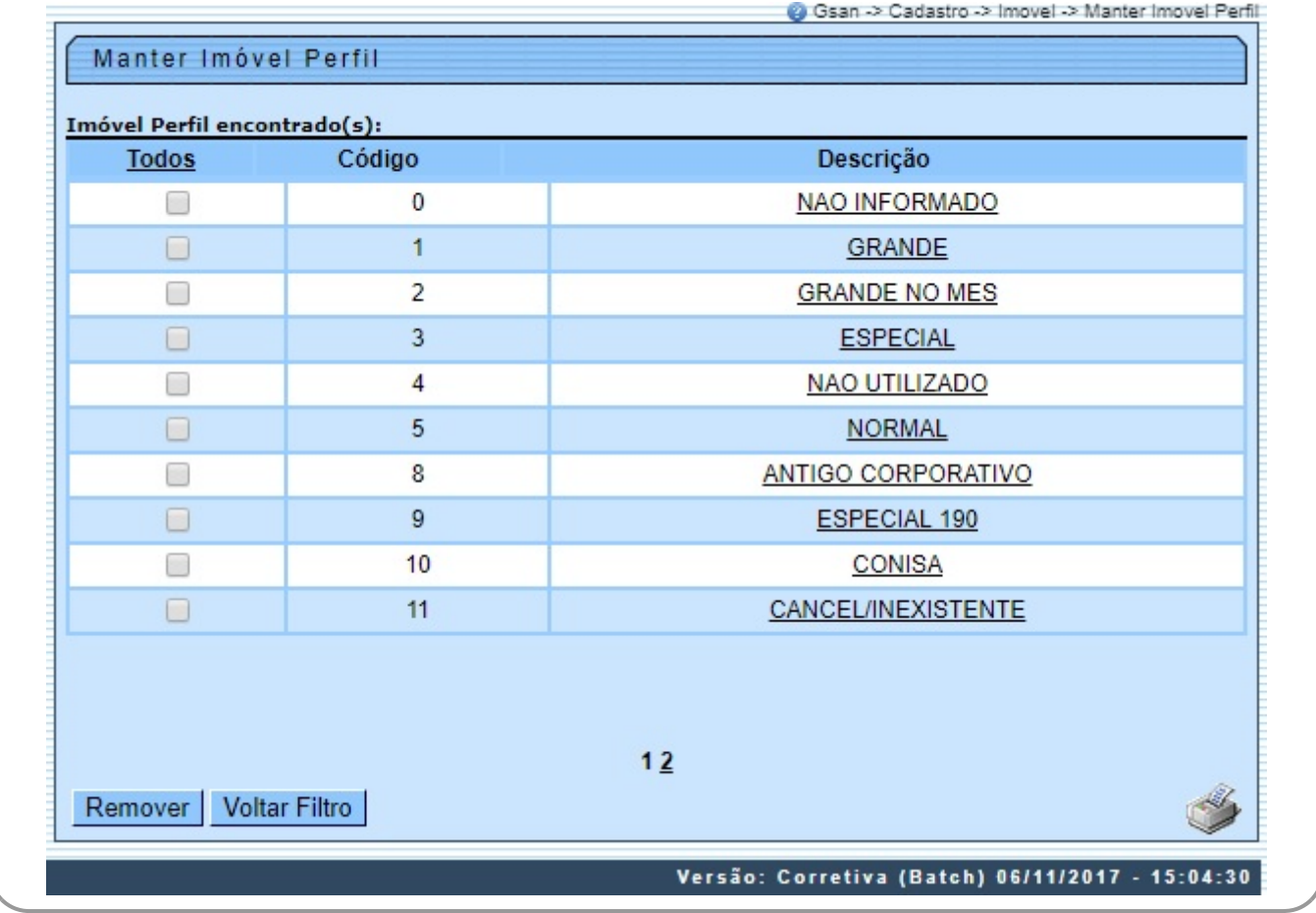

Para gerar o relatório contendo os perfis dos imóveis cadastrados, clique no botão na tela **Manter Imóvel Perfil** acima. Para excluir um ou mais itens, marque no(s) checkbox(s) correspondente(s) ou, para remover todos os itens, clique no hiperlink **Todos** e, em seguida, clique no botão Remover

**Atenção:** Por solicitação da Caema, foi criado um parâmetro para que, a partir do **Perfil do Imóvel** e da **Situação de Cobrança**, o usuário decide quanto à negativação do imóvel, quando o cliente estiver no perfil de Programa Especial (Viva Água), ou em Situação Especial de Cobrança. A opção **Sim** indicará que o imóvel pode ser negativado, e a opção **Não**, que o imóvel não pode ser negativado.

Para atualizar um ou mais itens, referentes ao perfil do imóvel, clique no link do campo **Descrição**, Tela **Manter Imóvel Perfil**, ou informe o código do imóvel perfil, e será exibida a tela abaixo. Faça as modificações que julgar necessárias e clique no botão Atualizar

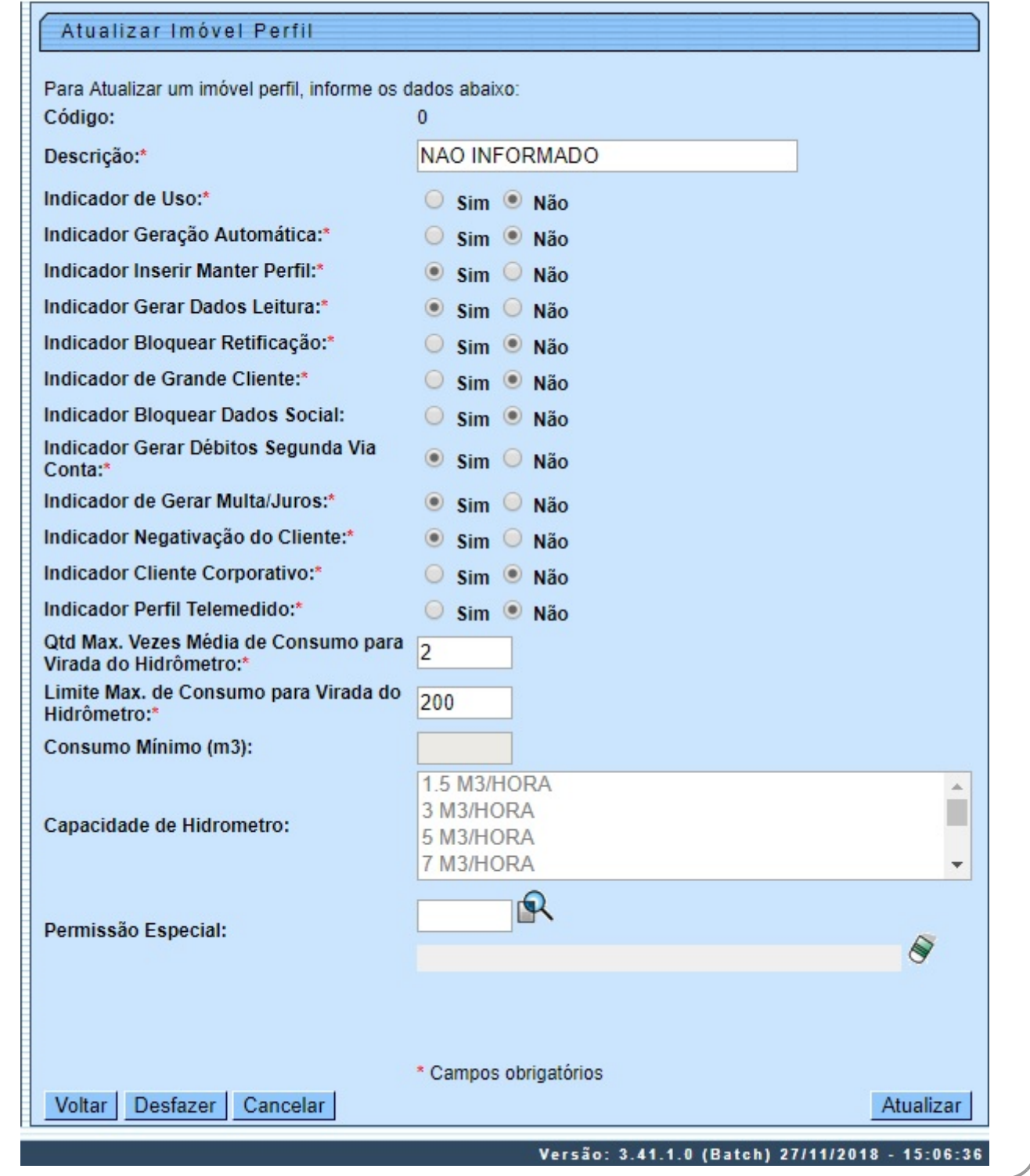

**Atenção**: nos campos **Quantidade Máxima de Vezes que Deve ser Considerada a Média do Consumo na Virada de Hidrômetro** e **Limite Máximo Considerado após o Cálculo do Consumo na Virada de Hidrômetro** atualize o consumo que será cobrado na virada de hidrômetro. Por padrão, o limite da quantidade de vezes considerada é definida em até 2 (duas) vezes a média para considerar virada de leitura do hidrômetro, mas você pode definir outro. E o limite máximo que será considerado após o cálculo do consumo para imóveis com o perfil que está sendo cadastrado também é de preenchimento livre. Esses dois campos são de preenchimento fundamental para o processo de impressão simultânea de contas (**[ISC](https://www.gsan.com.br/doku.php?id=ajuda:isc)**). Pelo fato de o hidrômetro possuir um contador que registra 4 (quatro) casas decimais, sua contagem vai até 9999 m<sup>3</sup>, ponto a partir do qual o hidrômetro vira e começa a contagem novamente. Exemplo: caso a contagem passada registre 9997 e o novo consumo do imóvel tenha sido de 10 m<sup>3</sup>, quando o leiturista for analisar o contador, ele estará marcando 0007 (sua nova leitura). Nesse caso, o sistema **[ISC](https://www.gsan.com.br/doku.php?id=ajuda:isc)** precisa identificar que o que ocorreu foi uma virada de hidrômetro, e não uma substituicao de hidrômetro. Nesse sentido, o sistema parametriza o cálculo do consumo a ser cobrado na virada do hidrômetro, através dos atributos Quantidade de Vezes que Deve ser Considerada a Média do Consumo na Virada de Hidrômetro e Limite Máximo Considerado após o Cálculo do Consumo na Virada de Hidrômetro, atualizados aqui.

## **MODELO DE RELATÓRIO: IMÓVEL PERFIL CADASTRADOS**

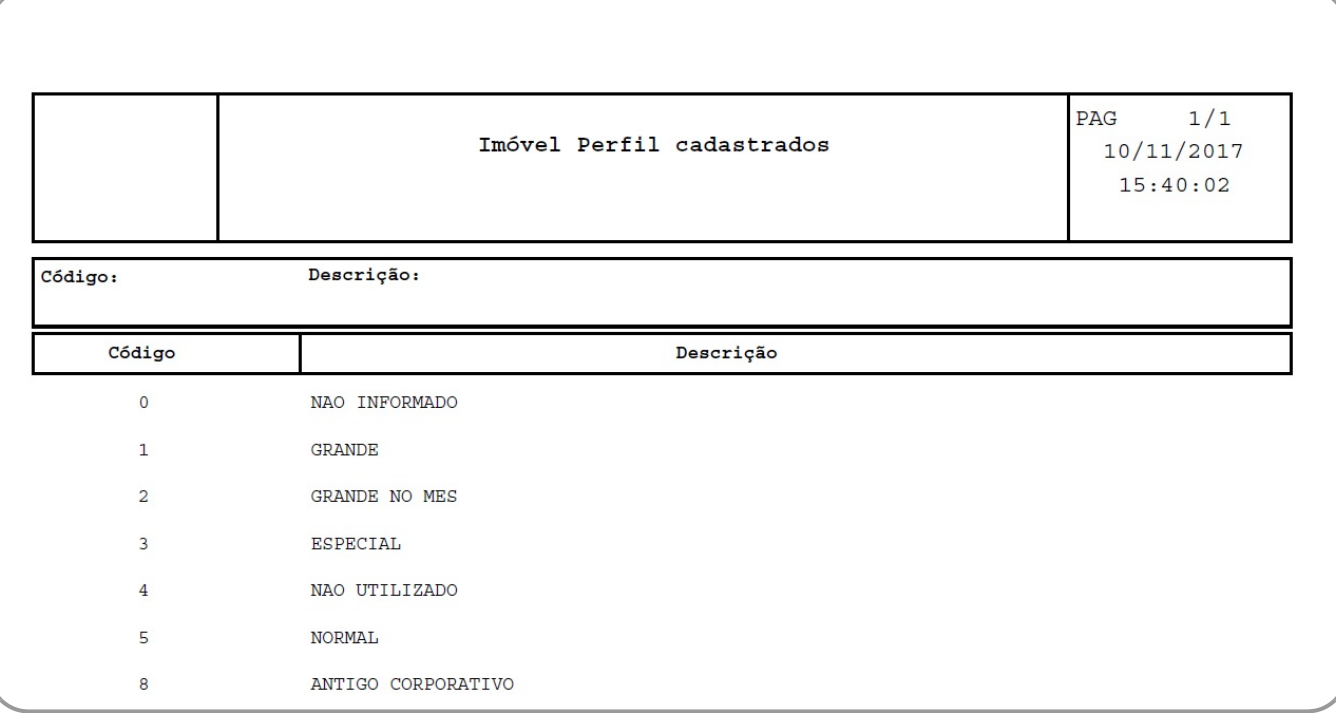

## **Tela de Sucesso**

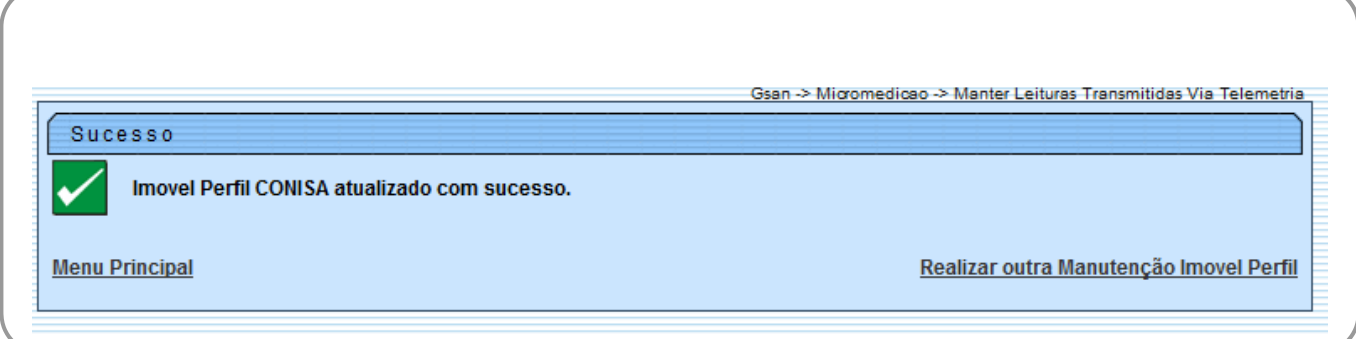

## <span id="page-5-0"></span>**Preenchimento dos campos**

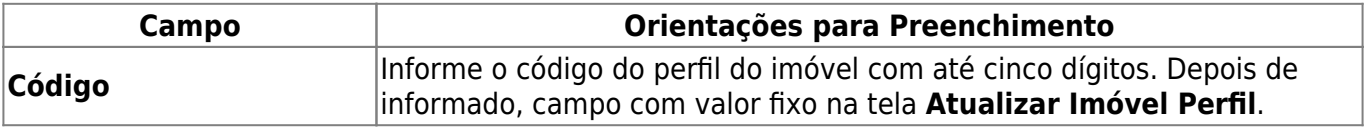

**Descrição**

**Automática**

**Perfil**

**Leitura**

**Cliente**

**Retificação**

 $\lambda$ **Dados Sociais** 

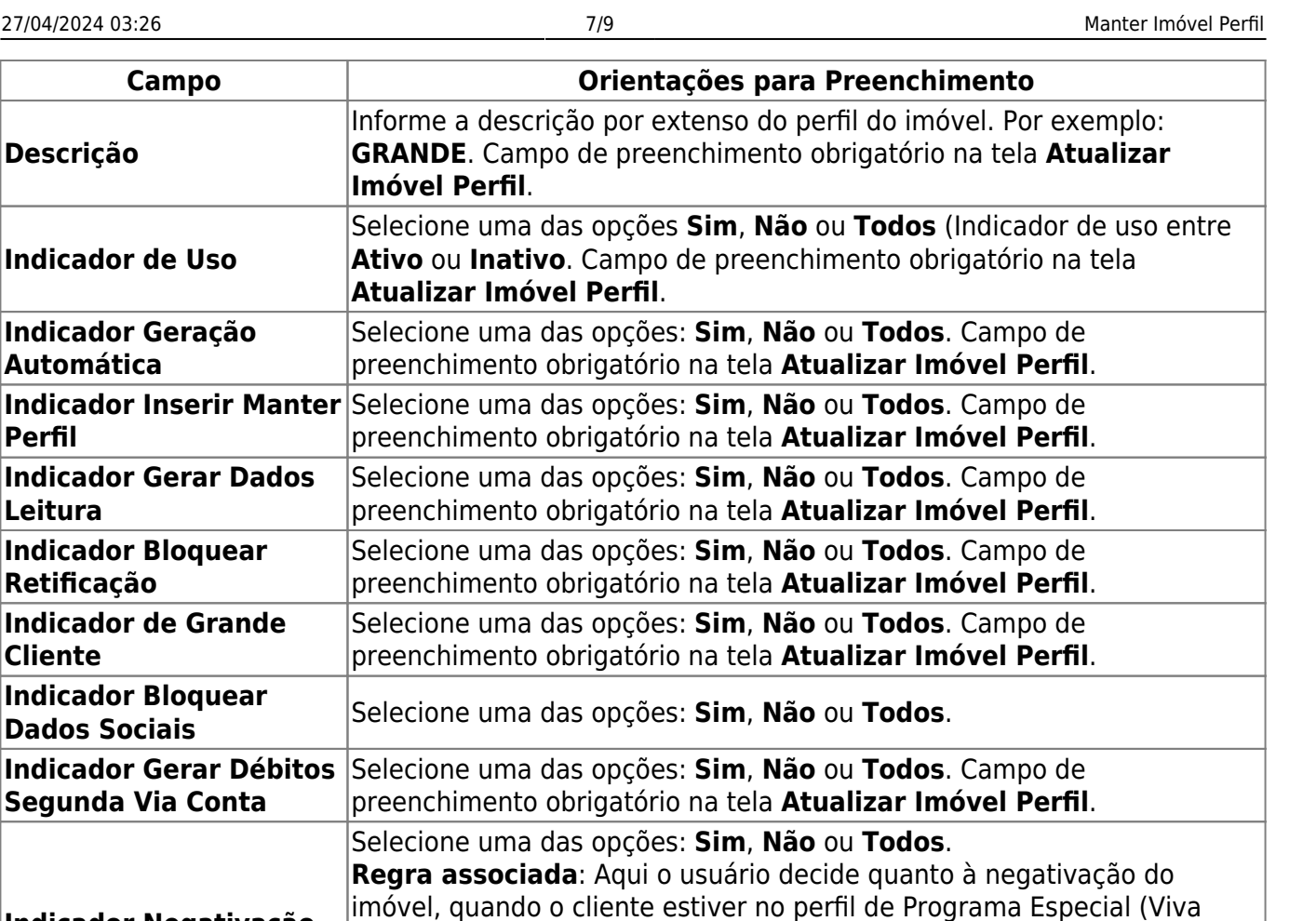

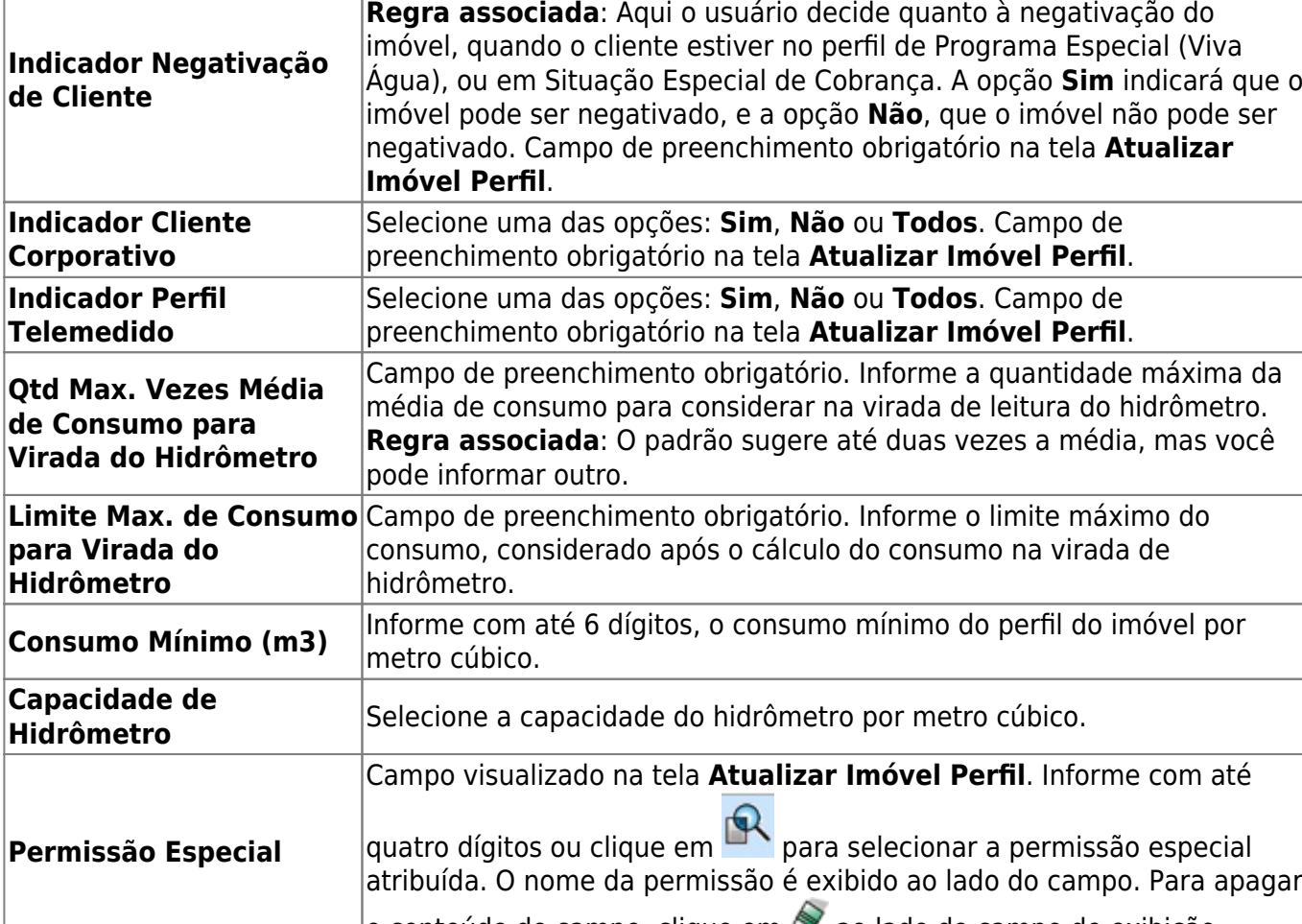

# **Funcionalidade dos Botões**

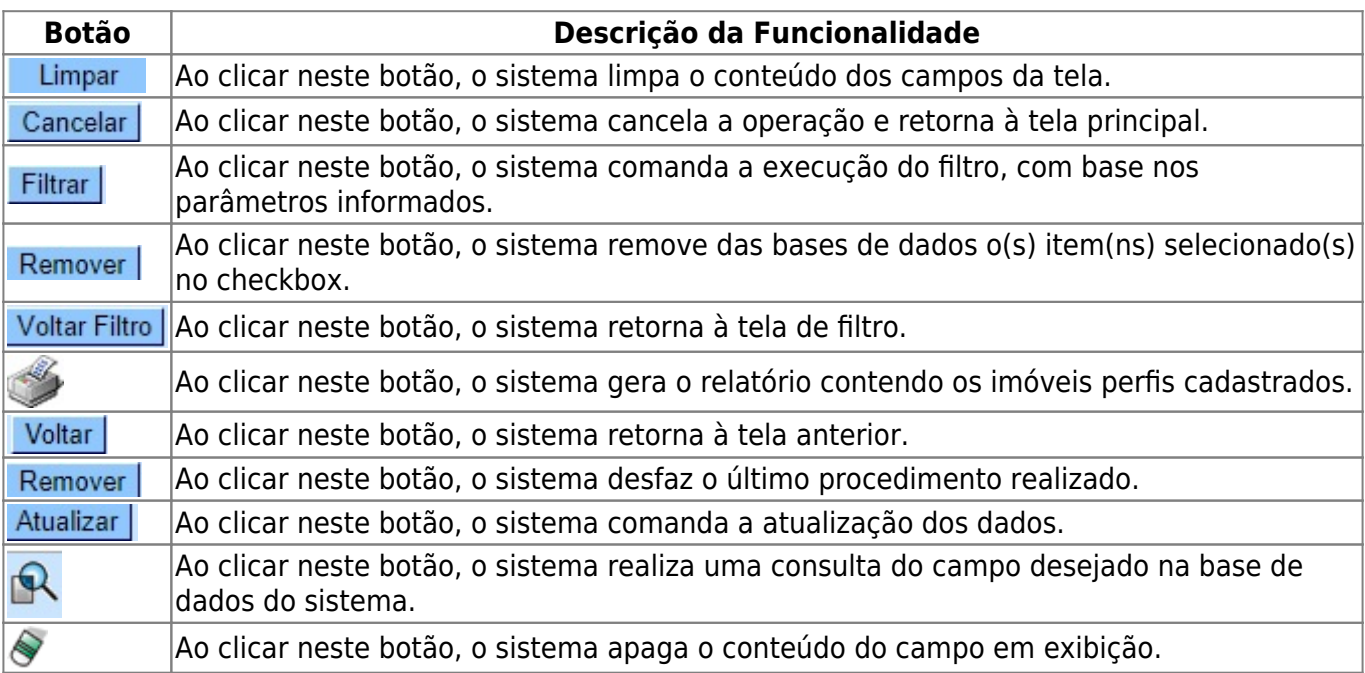

## **Referências**

### **[Manter Perfil Imóvel](https://www.gsan.com.br/doku.php?id=postgres:cadastro:uc1080)**

### **Termos Principais**

**[Imóvel](https://www.gsan.com.br/doku.php?id=ajuda:imovel)**

**[Cadastro](https://www.gsan.com.br/doku.php?id=ajuda:cadastro)**

### **Vídeos**

### **[Manter Perfil Imóvel](https://www.gsan.com.br/doku.php?id=treinamentos:livre:video-aulas:manter_perfil_imovel)**

Clique [aqui](https://www.gsan.com.br/doku.php?id=ajuda) para retornar ao Menu Principal do GSAN

From: <https://www.gsan.com.br/> - **Base de Conhecimento de Gestão Comercial de Saneamento**

Permanent link: **[https://www.gsan.com.br/doku.php?id=ajuda:manter\\_imovel\\_perfil](https://www.gsan.com.br/doku.php?id=ajuda:manter_imovel_perfil)**

Last update: **23/09/2019 20:58**

 $\pmb{\times}$